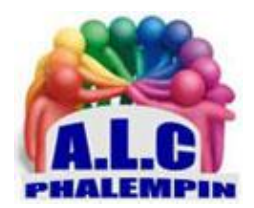

.

**Association Loisirs** et culture

# *Grâce à ChatGPT intégré dans le module Conversation de EDGE, la dernière mise à niveau permet maintenant des Conversations vocales et l'utilisation d'images.*

**Jean Marie Herbaux**

## Table des matières

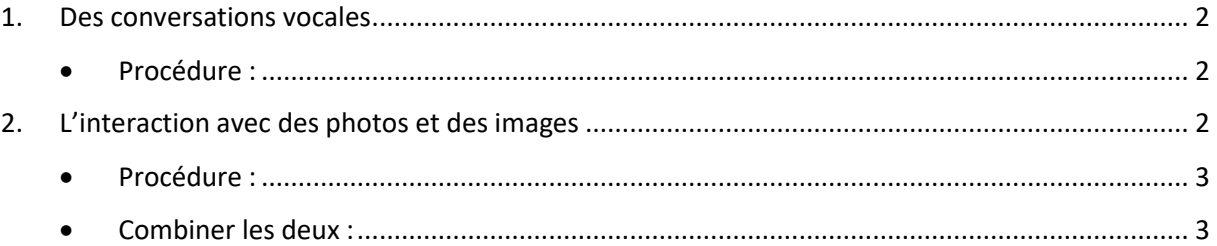

Grâce à ChatGPT intégré dans le module Conversation de EDGE, la dernière mise à niveau permet maintenant des Conversations vocales et l'utilisation d'images.

Quand on est en tête, il est facile de se faire dépasser, car on n'a pas la visibilité sur ceux qui nous suivent et leur rythme. OpenAI prend pourtant une longueur d'avance avec les dernières fonctionnalités ajoutées à son chatbot phare, ChatGPT. Jusqu'à présent, la plupart des assistants conversationnels ont été principalement limités au texte, mais OpenAI a intégré la voix et l'image à son IA conversationnelle. Vous pourrez désormais avoir une conversation vocale avec ChatGPT, lui montrer des objets ou des images et même obtenir des conseils en temps réel pour cuisiner ou aider votre enfant avec ses devoirs. Tout cela dans la dernière version de Edge (Version 117.0.2045.43). Imaginons que vous soyez chez vous en fin de journée, perplexe devant votre réfrigérateur ouvert. Vous vous demandez ce que vous pourriez bien cuisiner avec les ingrédients disponibles. Au lieu de chercher des recettes en ligne en espérant qu'elles correspondent à ce que vous avez, vous pouvez simplement prendre une photo de l'intérieur de votre réfrigérateur et une autre de votre gardemanger, puis les envoyer à ChatGPT grâce à EDGE

Cette mise à niveau vient après d'autres nouveautés, notamment le lancement de Dall-E 3 et son intégration avec ChatGPT. Le chatbot pourra maintenant voir, entendre, et parler, une première dans le monde des IA conversationnelles. Le but est simple : rendre l'interface utilisateur aussi intuitive que possible, vous permettant de communiquer avec la machine de la manière la plus naturelle.

#### <span id="page-1-0"></span>1. Des conversations vocales

L'une des améliorations majeures de cette mise à jour est l'introduction des conversations vocales. OpenAI, dans Edge, a rendu cette fonctionnalité facilement accessible. Tout ce que vous avez à faire est d'appuyer sur le symbole micro situé dans le coin supérieur droit de l'espace Question de l'écran d'accueil pour engager une conversation vocale.

Ce pas en avant n'est pas seulement une prouesse technologique, il a aussi un impact pratique. Vous pouvez parler avec ChatGPT lors de vos déplacements, demander une histoire au coucher pour votre enfant, ou même régler un débat à table. OpenAI promet une voix qui sonne étonnamment réaliste.

#### • Procédure :

.

<span id="page-1-1"></span>Ouvrez Edge à la page de Bing son moteur de recherche.

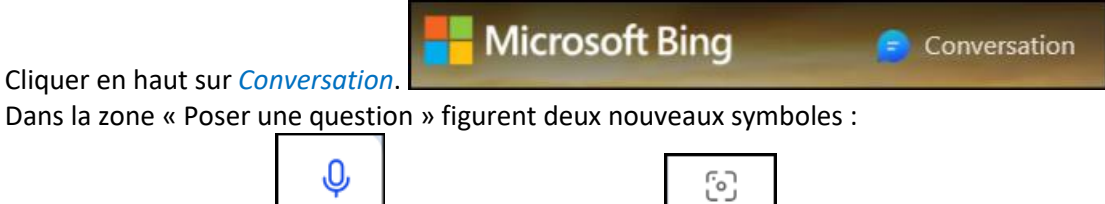

Utiliser le microphone  $\Box$  et Ajouter une image. Cliquez sur le premier et parlez.

Vous obtiendrez après un petit temps d'attente une réponse vocale et écrite (qui peut toujours être copiée dans le presse papier).

### <span id="page-1-2"></span>2. L'interaction avec des photos et des images

Si les conversations vocales étaient la seule mise à jour, ce serait déjà impressionnant. Mais EDGE ne s'arrête pas là. Désormais, l'IA pourra aussi interagir avec des images. Imaginez que vous êtes à la maison et vous vous demandez ce que vous pouvez cuisiner pour le dîner. Vous pouvez simplement prendre des photos de votre réfrigérateur et de votre garde-manger, et demander des suggestions de recettes à ChatGPT.

Grâce à ChatGPT intégré dans le module Conversation de EDGE, la dernière mise à niveau permet maintenant des Conversations vocales et l'utilisation d'images.

Le modèle, capable de « voir » les images que vous avez envoyées, identifie les ingrédients disponibles et vous propose une ou plusieurs recettes que vous pourriez réaliser avec ceux-ci. Par exemple, si ChatGPT identifie des œufs, du fromage et des légumes, il pourrait vous suggérer une omelette aux légumes et au fromage. Et si vous avez des questions de suivi, comme la meilleure manière de battre les œufs ou le temps de cuisson optimal, le chatbot peut vous fournir des instructions étape par étape, rendant le processus de préparation du dîner plus fluide et intuitif. Cette capacité à interagir avec les contenus multimédias ouvre une myriade de possibilités, surtout dans le secteur de l'éducation. Vous pouvez aider votre enfant à résoudre un problème de mathématiques en prenant une photo du problème, l'encercler, et demander des indices à ChatGPT.

• Procédure :

<span id="page-2-0"></span>Cliquer cette fois sur le second symbole *Ajouter une image*. Vous avez le choix entre charger une image stockée dans votre ordi ou prendre une photo.

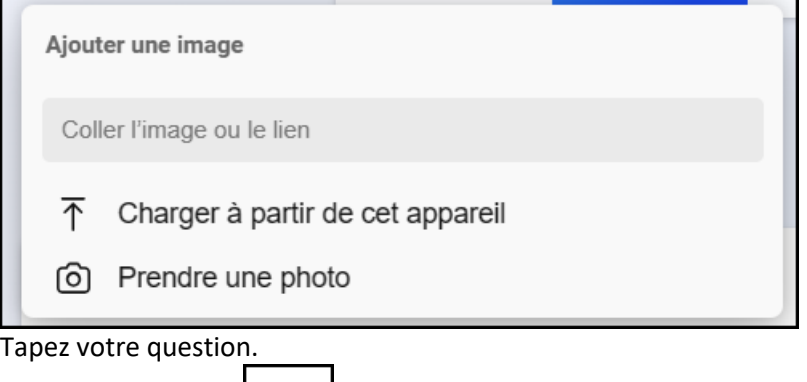

Cliquer sur *Envoyer*.

.

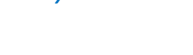

<span id="page-2-1"></span>• Combiner les deux :

 $\gg$ 

Il est possible de dicter (vocalement) la question puis d'ajouter une image et *Envoyer*.